# 项目 6 配置与管理 FTP 服务器-实训任务指导书(6-3)

企业级 FTP 服务器虚拟账号设置与应用:

FTP 若采用本地用户登录,会直接将本地用户暴露在互联网中,如果没有 相关的安全设置,FTP 用户会便用该用户去登陆你的计算机,其次如果有大量 的本地用户,FTP 管理员还需要创建大量的本地用户,本地用户越多就越不利 于管理,又给安全带来很大的挑战。基于安全因素,引入虚拟帐户代替本地实 名用户登录 FTP 服务器,并实现分级管理。虚拟用户就是没有实际的系统上的 用户存在,创建虚拟用户 jianan1 和 jianan2,并分别设置密码,虚拟目录及 用户配置文件,通过映射到一个真实的用户上,设置相应的权限来实现验证。

vsftpd 虚拟用户企业案例配置步骤如下:

一、安装 Vsftpd 软件包以及虚拟用户需用到的软件及认证模块:

[root@server7-1] yum install vsftpd -y

[root@server7-1] yum install pam\* libdb-utils libdb\* -y

二、在 FTP 服务器主机 server7-1 上, 启动 vsftpd 服务启动, 并设置开 机自动加载。

[root@ server7-1]# systemctl start vsftpd

[root@ server7-1]# systemctl enable vsftpd

|| root@server7-1 ~ # systemctl start vsftpd root@server7-1 ~1# systemctl enable vsftpd Created symlink from /etc/systemd/system/multi-user.target.wants/v sftpd.service to /usr/lib/systemd/system/vsftpd.service.

# 三、创建用户数据库

# (1)创建用户文本文件。

使用 vim 编辑器创建虚拟用户临时文件 vim /etc/vsftpd/ftpusers.txt,添加 虚拟账号 jianan1, jianan2, 两个虚拟用户。新建虚拟用户和密码, 如下所 示。

[root@server7-1]# vim /etc/vsftpd/ftpusers.txt

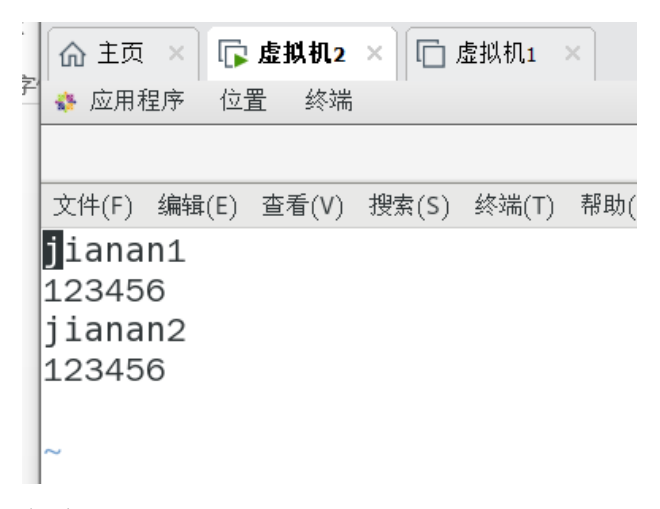

保存退出

## (2)生成 Vsftpd 虚拟用户数据库认证文件

[root@server7-1]# db\_load -T -t hash -f /etc/vsftpd/ftpusers.txt

/etc/vsftpd/vsftpd\_login.db

db load 命令的作用是将用户信息文件转换为数据库并使用 hash 加密, 如果需要保存 虚拟帐号和密码的文本文件且不让被系统帐号直接调用, 我们就需要使用 db\_load 命令生 成 db 数据库。

-T 选项-T 允许应用程序能够将文本文件转译载入进数据库。 由于我们之后是将虚 拟用户的信息以文件方式存储在文件里的,为了让 Vsftpd 这个应用程序能够通过文本来载 入用户数据,必须要使用这个选项。如果指定了选项-T,那么一定要追跟子选项-t

-t 子选项-t, 追加在在-T 选项后,用来指定转译载入的数据库类型 。扩展介绍 下,-t 可以指定的数据类型有 Btree、Hash、Queue 和 Recon 数据库。

-f 参数后面接 包含用户名和密码的文本文件 ,文件的内容是: 奇数行用户名、偶 数行密码

#### (3)修改数据库文件访问权限,设置其权限为 700。

[root@server7-1]# chmod 700 /etc/vsftpd/vsftpd\_login.db

[root@server7-1]# ll /etc/vsftpd

```
\vert root@192 jianan1]# ls - l /etc/vsftpd
总用量 32
rw-------. 1 root root
                          125 6月
                                   10 2021 ftpusers
rw - r - r - 1 root root
                          31 5月
                                   14 17:49 ftpusers. txt
 rw-------. 1 root root
                          361 6月
                                   10 2021 user list
 rw------.. 1 root root
                          362 5月
                                   14 18:09 vsftpd.conf
                          338 6月
                                   10 2021 vsftpd conf migrate.sh
rwxr--r--. 1 root root
rwx------. 1 root root 12288 5月
                                   14 17:52 vsftpd login.db
drwxr-xr-x. 2 root root
                           21 5月
                                   14 18:16 vsftpd user conf
```
#### 四.配置 PAM 认证文件,/etc/pam.d/vsftpd 行首加入如下两行

PAM(Pluggable Authentication Modules )是由 Sun 提出的一种认证机制。它通过 提供一些动态链接库和一套统一的 API,将系统提供的服务和该服务的认证方式分开,使得 系统管理员可以灵活地根据需要给不同的服务配置不同的认证方式而无需更改服务程序,同 时也便于向系统中添加新的认证手段。在执行前首先要对启动它的用户进行认证,符合一定 的要求之后才允许执行, 例如 login, su 等。在 Linux 中进行身份或是状态的验证程序是由 PAM 来讲行的, PAM (Pluggable Authentication Modules)可动态加载验证模块,因为可 以按需要动态的对验证的内容进行变更,所以可以大大提高验证的灵活性。

#### [root@server7-1]# vim /etc/pam.d/vsftpd

 $\#PAM-1.0$ 

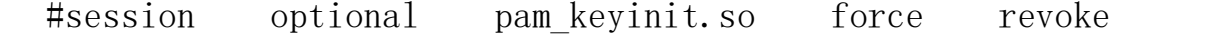

#auth required pam\_listfile.so item=user sense=deny

#file=/etc/vsftpd/ftpusers onerr=succeed

#auth required pam\_shells.so

auth sufficient pam userdb.so db=/etc/vsftpd/vsftpd login

如下图:

```
文件(F) 编辑(E) 查看(V) 搜索(S) 终端(T) 帮助(H)
#%PAM- 1.0
#session
            optional
                         pam keyinit.so
                                           force revoke
                        pam_listfile.so item=user sense=deny file=/etc/vsftpd/ftpusers onerr=succeed
            required
#auth
#auth
            required pam_shells.so
#auth
            include
                        password- auth
           include
#account
                       password- auth
           required
#session
                        pam loginuid.so
#session
            include
                        password- auth
auth sufficient pam_userdb.so db=/etc/vsftpd/vsftpd_login
account sufficient pam_userdb.so db=/etc/vsftpd/vsftpd_login
```
保存退出

#### 五.创建虚拟账户对应系统用户

所有的 Vsftpd 虚拟用户需要映射到一个系统用户,该系统用户不需要密码,

也不需要登录,主要用于虚拟用户映射使用,创建命令如下:

创建一个不需要进行登录的用户 vftpuser

[root@server7-1]# useradd -s /sbin/nologin ftpuser

# 六、修改 vsftpd 配置文件内容如下: /etc/vsftpd/vsftpd.conf

```
[root@server7-1]# truncate -s 0 /etc/vsftpd/vsftpd.conf
```
[root@server7-1]# vim /etc/vsftpd/vsftpd.conf

```
anonymous_enable=YES
```
local\_enable=YES

```
write enable=YES
```

```
local_umask=022
```

```
dirmessage_enable=YES
```
xferlog\_enable=YES

connect\_from\_port\_20=YES

xferlog\_std\_format=YES

listen=NO

listen\_ipv6=YES

pam\_service\_name=vsftpd

userlist\_enable=YES

tcp\_wrappers=YES

guest\_enable=YES

guest\_username=ftpuser

user config  $dir=(etc/vsftpd/vsftpd$  user conf

virtual use local privs=YES

特别注意设置以下参数的含义

pam\_service\_name=vsftpd 虚拟用户启用pam认证; guest enable=YES 启用虚拟用户; guest\_username=ftpuser 映射虚拟用户至系统用户ftpuser; user\_config\_dir=/etc/vsftpd/vsftpd\_user\_conf 我置虚拟用户配置文件所在目录; virtual\_use\_local\_privs=YES 虚拟用户使用本地用户相同的权限;

可以巧用 grep -v "#" vsftpd.conf 进行编辑。

# 七、创建虚拟用户配置文件主目录和虚拟用户各自的配置文件

到目前为止所有虚拟用户共同基于/home/ftpuser 主目录实现文件的上传与下载,可以在 /etc/vsftpd/vsftpd\_user\_conf 目录创建虚拟用户各自的配置文件, 创建虚拟用户配置文件主 目录。

# (1)创建虚拟用户配置文件主目录

[root@ server7-1] # mkdir -p /etc/vsftpd/vsftpd\_user\_conf/

# (2)可分别为 jianan1 和 jianan2 两个虚拟用户创建虚拟目录下的配置文

```
件:(以 jianan1 为例)
```
vim /etc/vsftpd/vsftpd\_user\_conf/jianan1

local\_root=/home/ftpuser/jianan1

write enable=YES

anon world readable only=YES

anon\_upload\_enable=YES

anon mkdir write enable=YES

anon\_other\_write\_enable=YES

#### local root=/home/ftpuser/jianan1 jianan1虚拟用户配置文件路径:  $\mathbf{1}$

- $\overline{2}$ write enable=YES 允许登录用户有写权限;
- $\overline{3}$ anon world readable only=YES 在许匿名用户下载,然后读取文件;
- $\overline{4}$ anon\_upload\_enable=YES 允许上传文件, 只有在write\_enable=YES是生效;
- 5 anon mkdir write enable=YES 允许匿名用户创建目录, 同上生效;
- anon\_other\_write\_enable=YES 允许匿名用户其他权限, 删除、重命名等。

八.创建虚拟用户各自虚拟目录: (以 jianan1 为例)

[root@ server7-1] # mkdir -p /home/ftpuser/jianan1

[root@ server7-1] # chown -R ftpuser:ftpuser /home/ftpuser

最后重启 Vsftpd 服务

[root@server7-1] #systemctl restart vsftpd

九、配置服务器的防火墙策略,添加允许 FTP 服务,并永久生效,并设 置 selinux 为允许。

(1).配置服务器的防火墙策略,添加允许 FTP 服务,并永久生效

[root@ server7-1]# firewall-cmd --permanent --add-service=ftp

#### [root@ server7-1]# firewall-cmd –reload

```
\parallel root@server7-1 ~]# firewall-cmd --permanent --add-service=ftp
<u>lsuccess</u>
\|root@server7-1 ~1# firewall-cmd -- reload
success
\parallel root@server7-1 \sim]# firewall-cmd --list-all
public (active)
  target: default
  icmp-block-inversion: no
  interfaces: ens33
  sources:
  services: dhcpv6-client ftp ssh
  ports:
  protocols:
  masquerade: no
  forward-ports:
  source-ports:
  icmp-blocks:
  rich rules:
```
# (2)**.**查看防火墙配置**,** 开启防火墙中的匿名上传服务

通过 getsebool -a | grep ftp 我们可以看到 selinux 是禁止了所有的 ftp 服务,

需要开启防火墙中的匿名上传服务。

```
\left\| \right\| root@server7-1 ~ # getsebool - a grep ftp
 ftpd_anon_write --> off<br>ftpd_anon_write --> off<br>ftpd_connect_all_unreserved --> off
 ftpd_connect_db --> off<br>ftpd_full_access --> off
 ftpd use cis - > offftpd use fusefs - > off
 ftpd use nfs --> off
 ftpd_use_passive_mode --> off<br>httpd_can_connect_ftp --> off
 httpd_can_connect_rep --> off<br>httpd_enable_ftp_server --> off<br>tftp_anon_write --> off
Trip_anon_write --> OTT<br>
tftp_home_dir --> off<br>
[root@server7-1 ~]# setsebool ftpd_anon_write on<br>
[root@server7-1 ~]# getsebool -a|grep ftp<br>
ftpd_anon_write --> on
 ftpd connect all unreserved --> off
 ftpd_connect_db --> off<br>ftpd_connect_db --> off
 |-<br>| ftpd_use_cifs --> off<br>| ftpd_use_fusefs --> off
 ftpd_use_nfs --> off
 ftpd_use_passive_mode --> off
 httpd_can_connect_ftp --> off
 httpd_enable_ftp_server --> off
 tftp_anon_write --> off
 \text{tftp} home dir \cdot > off
 \frac{1}{2} root@server7-1 ~ # getenforce
 Enforcing
 |<br>|root®server7-1 ~|# setenforce  0<br>|root®server7-1 ~|# getenforce
 Permissive
\parallel[root@server7-1 ~]# \blacksquare
```
# 设置 **FTP** 服务完全访问为允许

[root@ server7-1]# setsebool -P ftpd\_ full\_access=on

### (3).防火墙配置完成,需要重启 vsftpd 服务

[root@server7-1] #systemctl restart vsftpd

十、测试: 使用虚拟账号 jianan1 登录 FTP 服务器, 进行测试, 会发现虚拟账 号登录成功,并显示 FTP 服务器目录信息。

(1).先在 jianan1 目录中创建三个文件

[root@server7-1] # cd /home/ftpuser

[root@server7-1] # ll

## 总用量 0

drwxr-xr-x. 2 ftpuser ftpuser  $6\overline{5}$   $\overline{5}$  14 18:18 jianan1

[root@server7-1] #cd jianan1

[root@server7-1] #touch {1..3}.txt

[root@server7-1] #ls

1.txt 2.txt 3.txt

#### [root@server7-1] # ifconfig

ens33: flags=4163<UP, BROADCAST, RUNNING, MULTICAST> mtu 1500 inet 192.168.83.128 netmask 255.255.255.0 broadcast 192.168.83.255 inet6 fe80::b9bc:46be:e31d:dd38 prefixlen 64 scopeid 0x20<link>

 ether 00:0c:29:0f:dc:75 txqueuelen 1000 (Ethernet) RX packets 59027 bytes 82574997 (78.7 MiB) RX errors 0 dropped 0 overruns 0 frame 0 TX packets 24599 bytes 1632572 (1.5 MiB) TX errors 0 dropped 0 overruns 0 carrier 0 collisions 0

(2). Window 中登录测试, Window 中打开我的电脑,输入: ftp://

192.168.83.128, 右键选"登录",输入虚拟用户名 jianan1, 密码:

123456,显示如下。

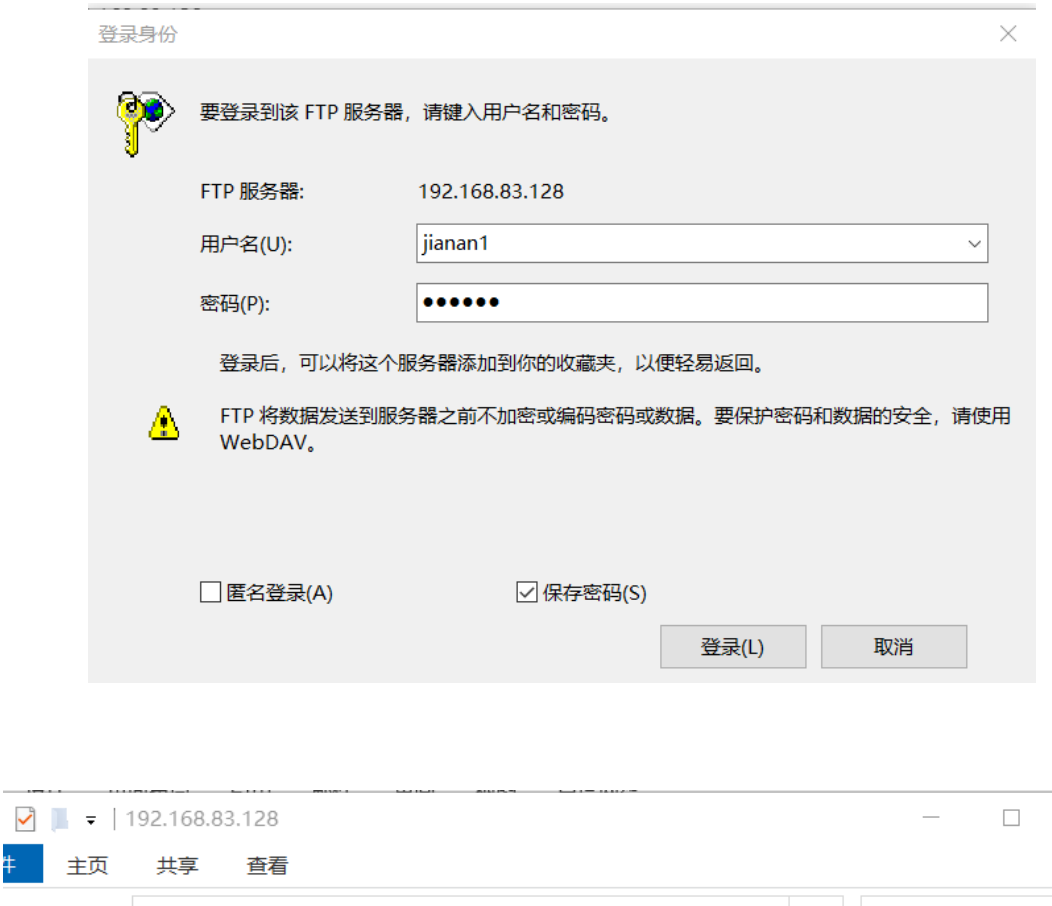

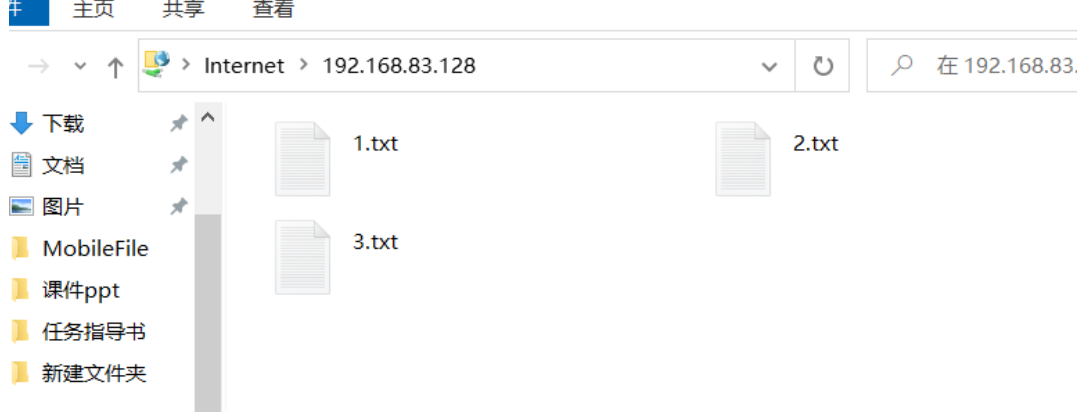

补充知识: 服务器端 vsftp 的主被动模式配置

(1) 主动模式配置 Port\_enable=YES 开启主动模式

Connect from port 20=YES 当主动模式开启的时候,是否启用默认的 20 端口监听

Ftp\_date\_port=%portnumber% 上一选项使用 NO 参数时指定数据传输端口

(2)被动模式配置 connect\_from\_port\_20=NO

PASV\_enable=YES 开启被动模式

PASV min port=%number% 被动模式最低端口

PASV\_max\_port=%number% 被动模式最高端口